### **Running Start for Electrical Careers!**

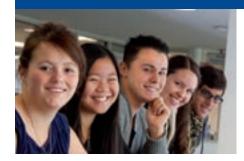

Running Start for Careers is a Dual Credit program that enables high school students to get a head start in a career by studying and working closely with local industry partners.

# ELEC 1096 Basic Electricity & Electronics for the Telecommunications Industry

Sept. 15 – Dec. 6
Time TBD
CenturyLink
4301 Bogan Ave NE, Albuquerque, NM 87109
CRN 79271

This course covers the basics of electricity and electronics used by the networks in the telecommunications industry (telephone, cable TV, and internet).

#### **Topics will include:**

- Ohms Law
- · Basics of alternating and direct current
- Principles of resistance
- Resistive faults
- Conductors and insulators
- Induction and its impact in a communication environment
- · Analog and digital signaling
- Filters (bridge tap) and loads and their impact in a communication network

This is the first in a series of courses that may lead to internships at CenturyLink.

### APPLY NOW!

Complete the online admissions process by going to cnm.edu/dualcredit. Be sure to select Dual Credit as your application type and you won't be charged for tuition or registration fees.

For more information on these and other dual credit courses, contact Lisa Chakos Knapp 505-224-3327 or Ichakosknapp@cnm.edu

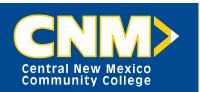

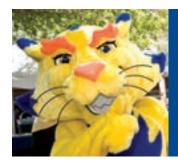

# 10 Steps to Becoming a CNM Suncat

Become a CNM Dual Credit student and explore more than 100 certificate and degree programs.

| Here's how:         |                                                                                                    |
|---------------------|----------------------------------------------------------------------------------------------------|
| 1. 🗖                | Go to cnm.edu/dualcredit. Fill out the free online application.<br>You will receive a student ID number at the end of the process or one will be sent to you.                                                                           |
| 2. 🗖                | Submit the required signature page at any CNM Admissions Office within five business days.                                                                                                    |
| Before registering: |                                                                                                    |
| 3. 🗆                | Transfer your ACT or SAT scores to CNM. Or take the Accuplacer test at any CNM Assessment Center. The Accuplacer is offered free of charge at any of CNM's five campuses. Remember to take your CNM student ID number and a picture ID. |
| 4. 🗖                | Take your test scores and meet with a CNM academic advisor. cnm.edu/onlineadvisement.                                                                                                    |
| 5. 🗖                | Complete the new student orientation at cnm.edu/onlineorientation.                                                                                                    |
| 6. 🗖                | Set up your <i>my</i> CNM account at cnm.edu. Click on <i>my</i> CNM.                                                                                                    |
| Registe             | r for class:                                                                                                    |
| 7. <b></b>          | Register for classes online through your myCNM account.                                                                                                    |
| 8. 🗖                | Obtain a student ID card.                                                                                                    |
| 9. 🗖                | See your high school counselor for textbook charge form.                                                                                                    |
| 10.                 | Purchase textbooks.                                                                                                    |